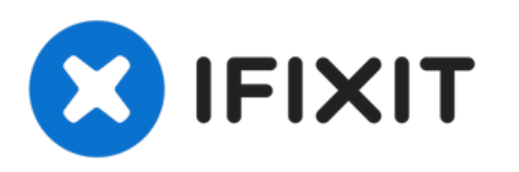

# **MacBook Pro 15**インチ **Unibody Mid 2010** 光学 ドライブケーブルの交換

この手順に従って、壊れたMacBook Pro 15インチ Unibody Mid 2010 光学ドライブケーブルを交 換します。

作成者: Andrew Bookholt

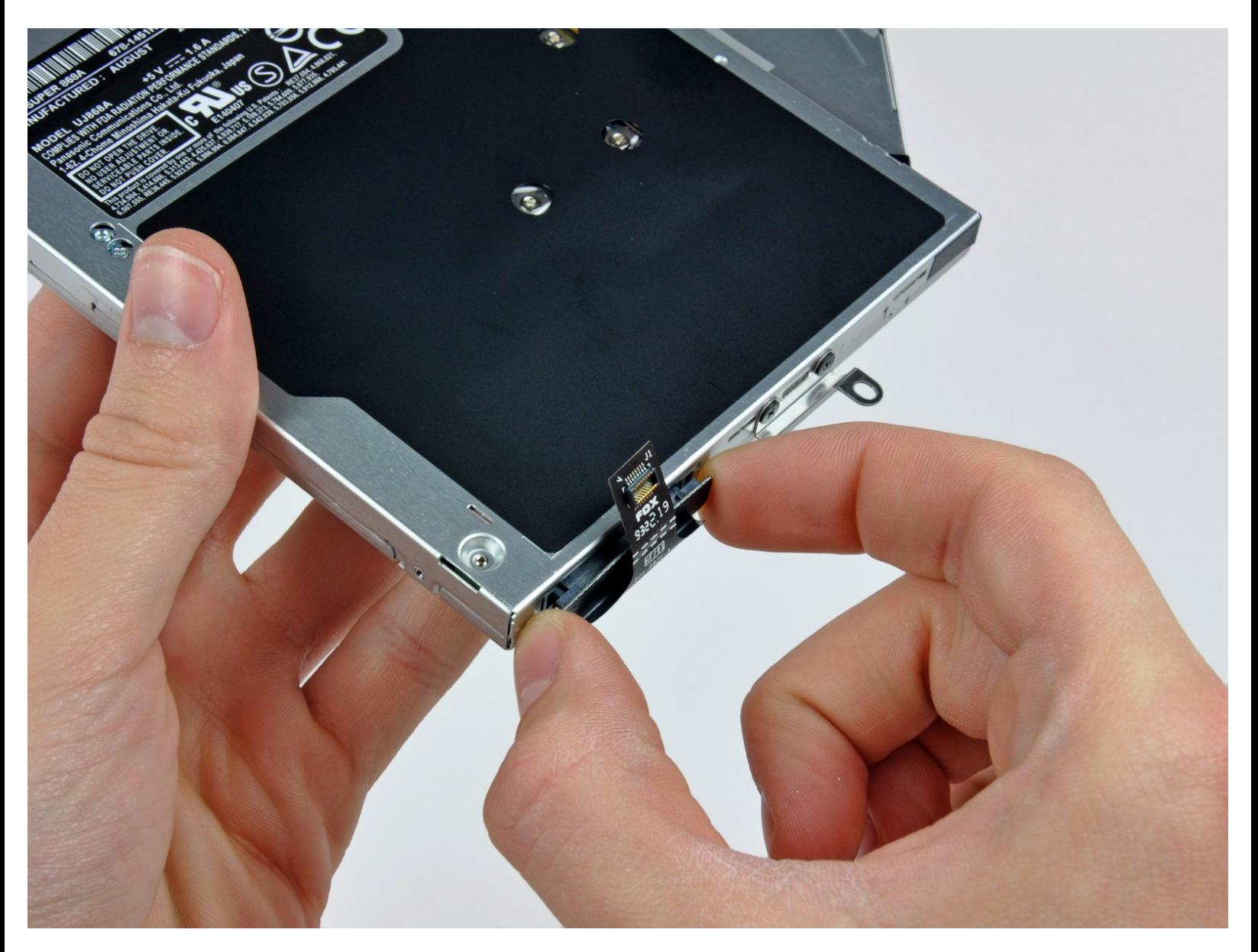

# はじめに

この手順に従って、壊れたMacBook Pro 15インチ Unibody Mid 2010 光学ドライブケーブルを交換 します。

# ツール**:**

- [プラススクリュードライバー](file:///Store/Tools/Phillips-00-Screwdriver/IF145-006)(#00) (1)
- [スパッジャー](file:///Store/Tools/Spudger/IF145-002) (1)
- [トライポイントネジ](file:///Store/Tools/Tri-point-Y0-Screwdriver/IF145-081) Y0 ドライバー (1)

部品**:**

MacBook Pro 15" Unibody (Mid 2009/Mid 2012) SATA [SuperDrive](file:///Store/Mac/MacBook-Pro-15-Inch-Unibody-Mid-2009-Mid-2012-SATA-SuperDrive-Cable/IF161-040) Cable (1)

### 手順 **1 —** 底ケース

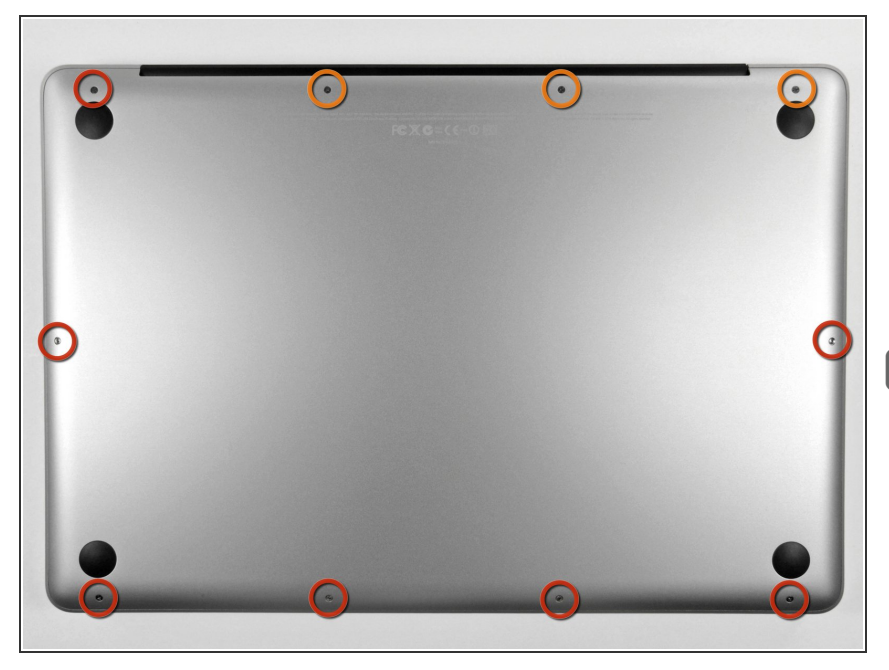

- 底ケースを固定している以下の10本 のネジを外します。  $\bullet$ 
	- **13.5 ( 14.1 ) mm プラスネジー3** 本
	- **3 mm プラスネジー7本**
- |☞ このネジを外すときには、ネジが少 し斜めに装着されていることに注意 してください。再インストールの際 は、同じように取り付けてくださ い。

#### 手順 **2**

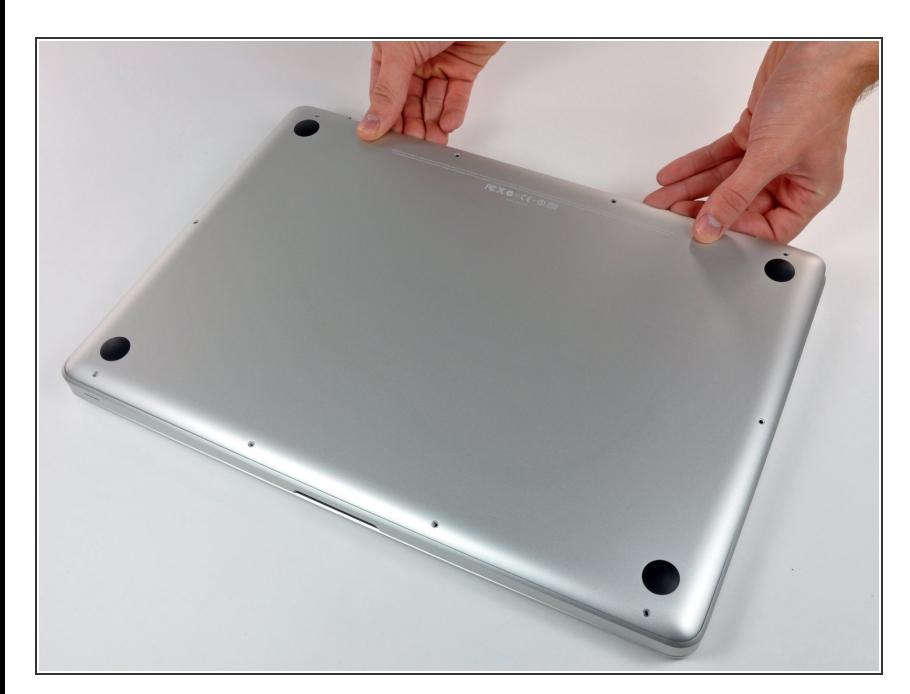

- 両手を使用して排気口の近くから底 ケースを持ち上げて、上部ケースに 固定している2本のクリップを外し ます。
- 底ケースを取り外して脇に置きま す。  $\bullet$

#### 手順 **3 —** バッテリー

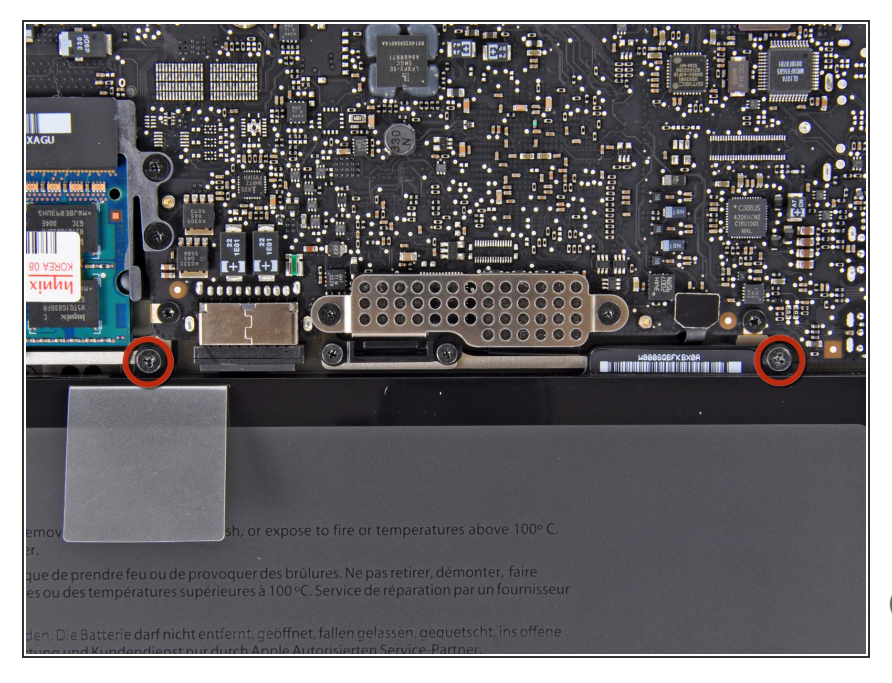

- バッテリ上端の、2本のY1 トライ ウィングネジを外します。  $\bullet$
- ※特定の修理(ハードディスクドラ イブなど)の場合はバッテリーを取 り外す必要はありませんが、マザー ボード上で誤ってショートさせてし まうのを防ぐ事が出来ます。バッテ リーを取り外さない場合は、マザー ボード上の部品が帯電している可能 性があるので注意してください。  $\bullet$
- ハードディスクドライブを交換する 場合は、手順3〜6をスキップしてく ださい。しかし、作業する前にすべ ての電源を取り外しておくことをお 勧めします。

#### 手順 **4**

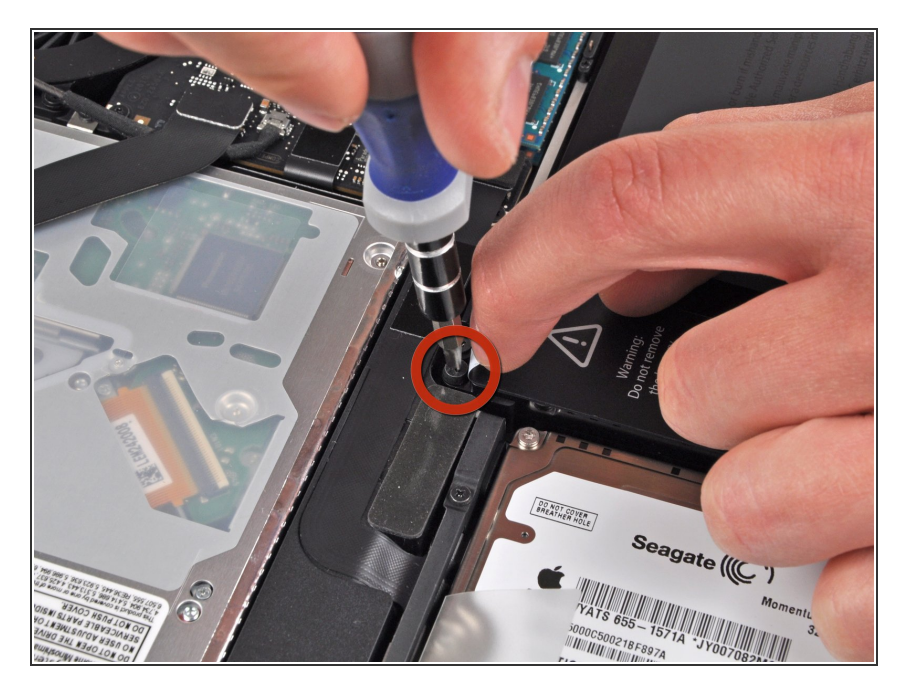

- 指先を使って警告ラベルの隅を慎重 にはがし、隠れているトライウィン グネジが見えるようにします。
- 上部ケースとバッテリーを固定して いる、最後の隠れた7.4 mm Y1トラ イウィングネジを外します。  $\bullet$

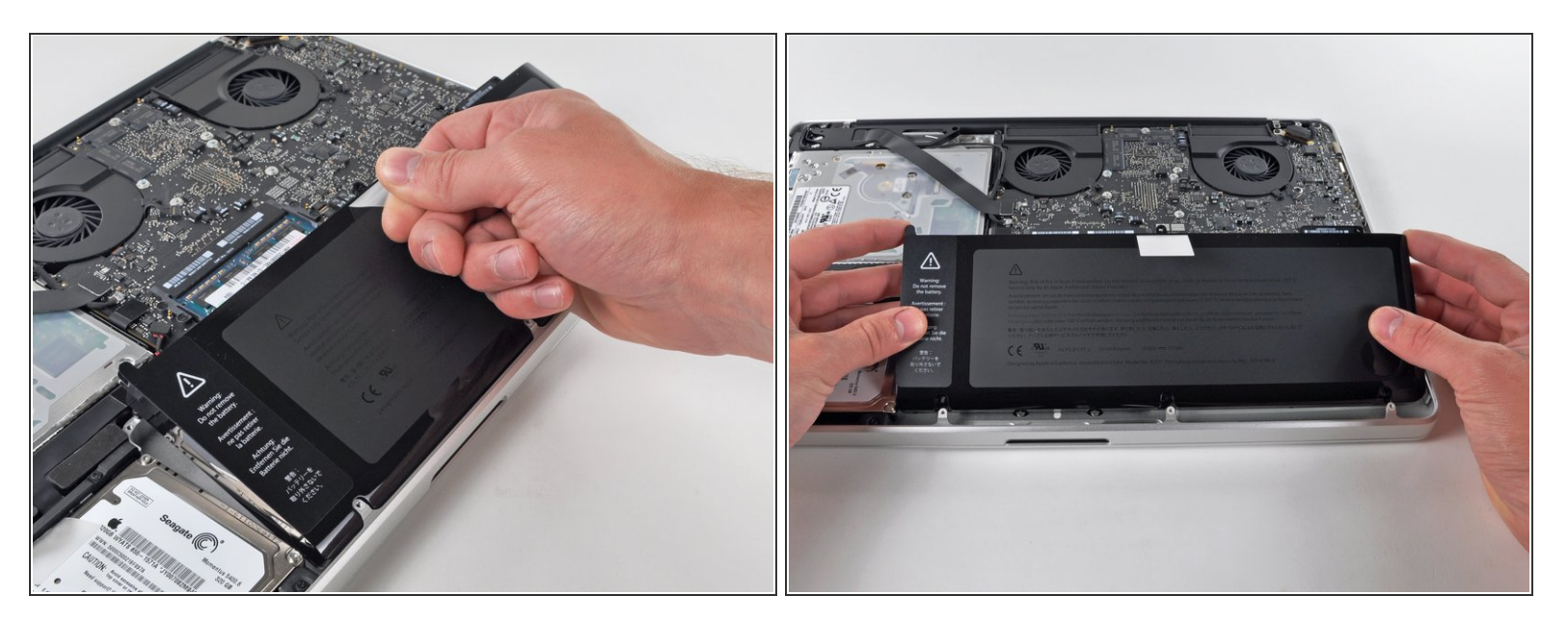

バッテリー上部についているプラスチックのプルタブを使って、上部ケースからバッテリーを上 へスライドさせてずらします。

まだバッテリーを完全に取り外そうとしないでください。 この時点ではまだメイン基板に接続さ れたままです。

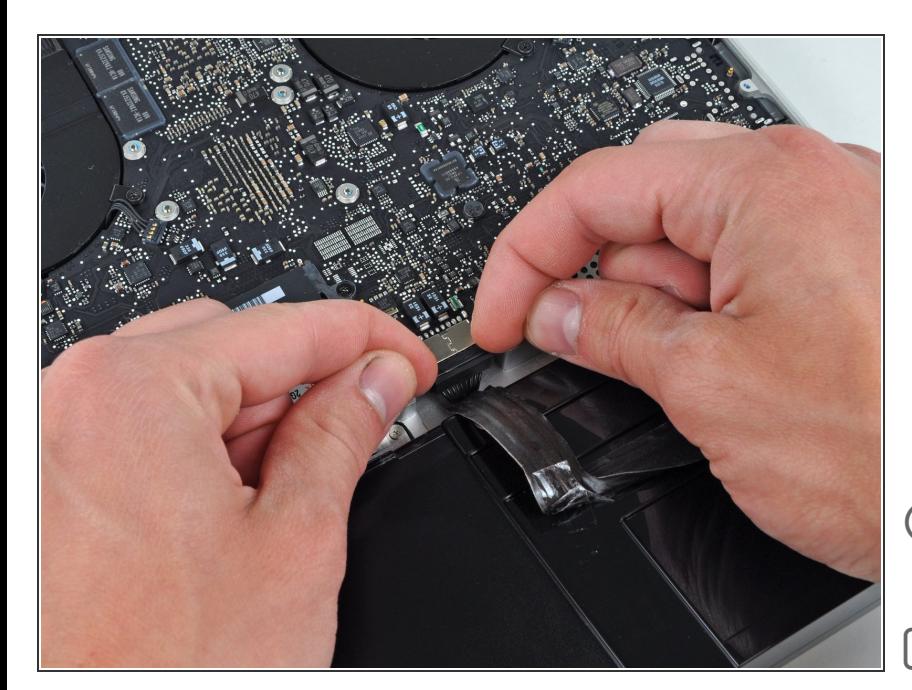

- バッテリーケーブルコネクターにア クセスするために、ロジックボード からバッテリーを十分に傾けて下に 隙間を作ってください。
- バッテリーケーブルのコネクターを メイン基板のソケットから手前に引 いて接続を切り、バッテリーを上部 ケースから取り外します。
- メイン基板の中央からバッテリー ケーブルコネクターを外します。
- ├─ この修理ガイドを完成したら、新し [く装着したバッテリーのカリブレー](https://jp.ifixit.com/Wiki/Battery_Calibration) ションを行なってください。
- 100%になるまで充電します。充電 後も最低2時間はプラグを繋げたま まにします。それからプラグを外し て、通常通り使用しながら、自然に 放電させます。バッテリー残量小の サインが表示されたら、これまでの 作業を保存して、スリープ状態にな るまで放置してください。スリープ 状態に入ったら、少なくとも5時間 置きます。それから一気に100%ま で充電します。
- 新しいバッテリーを装着後、通常通 り作動しない場合は、MacBook Pro のSMC[をリセットしなければならな](https://support.apple.com/ja-jp/HT201295) い可能性があります。

# 手順 **7 —** 光学ドライブ

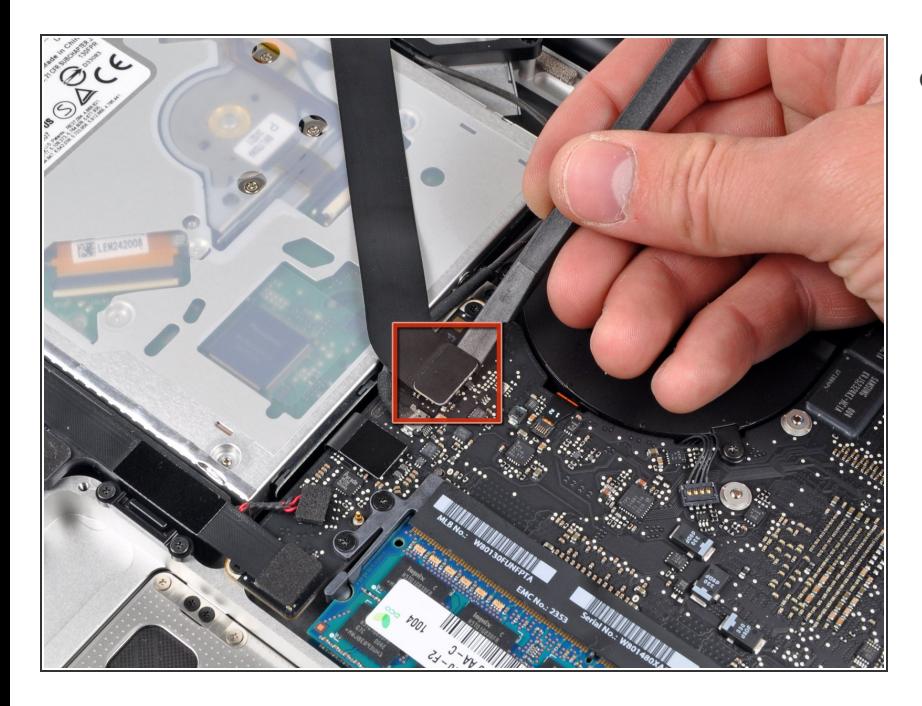

スパッジャーの平面側先端を使っ て、AirPort/Bluetoothリボンケーブ ルコネクターを基板からこじ開けて 引き上げます。  $\bullet$ 

## 手順 **8**

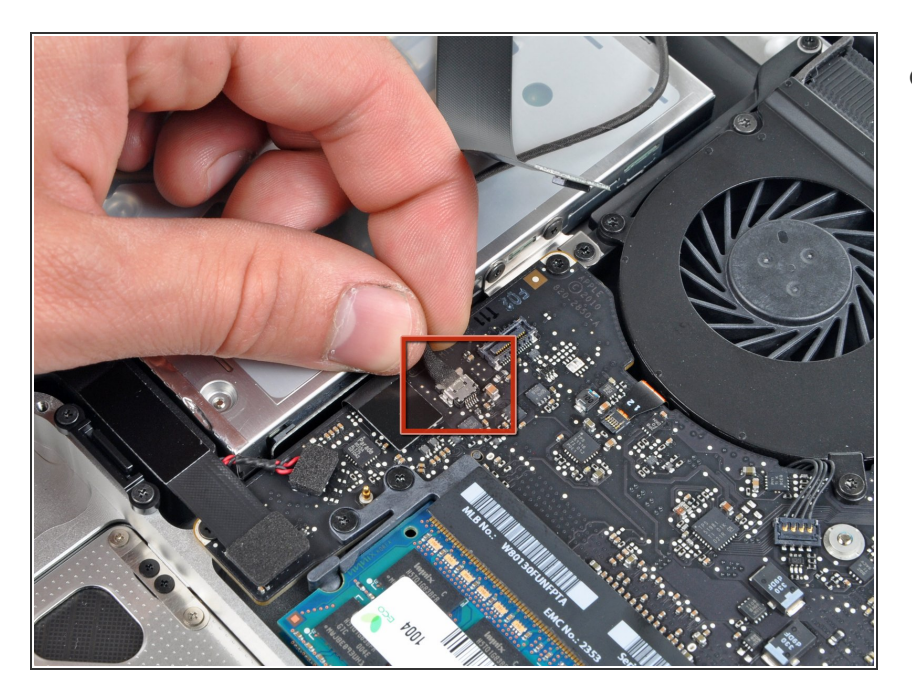

基板上のソケットから(光学ドライ ブ側に向けて)カメラケーブル用の コネクターを引っ張り、カメラケー ブルの接続を外します。  $\bullet$ 

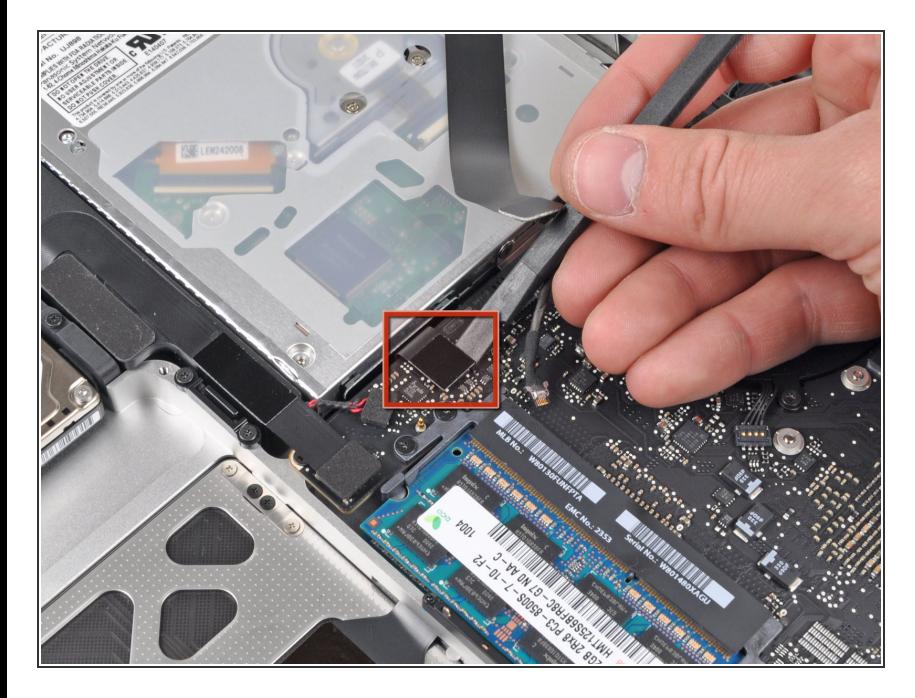

スパッジャーの平面側先端を使っ て、光学ドライブコネクターを基板 からこじ開けて引き上げます。  $\bullet$ 

## 手順 **10**

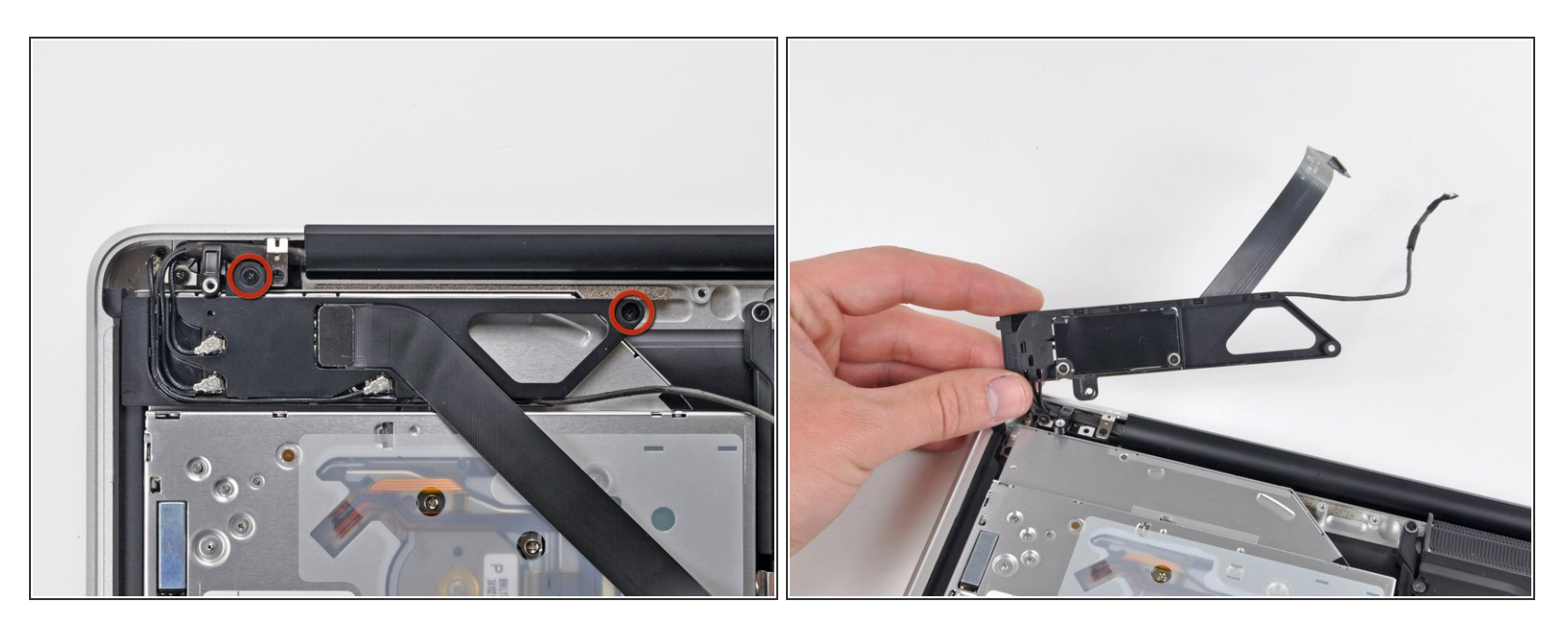

- AirPort/Bluetoothの基板ハウジングを固定している2本のプラスネジを外します。
- AirPort/Bluetoothの基板ハウジングをゆっくりと(AirPort/Bluetooth ケーブルがまだ装着されたま ま)底ケースから取り出して裏返します。

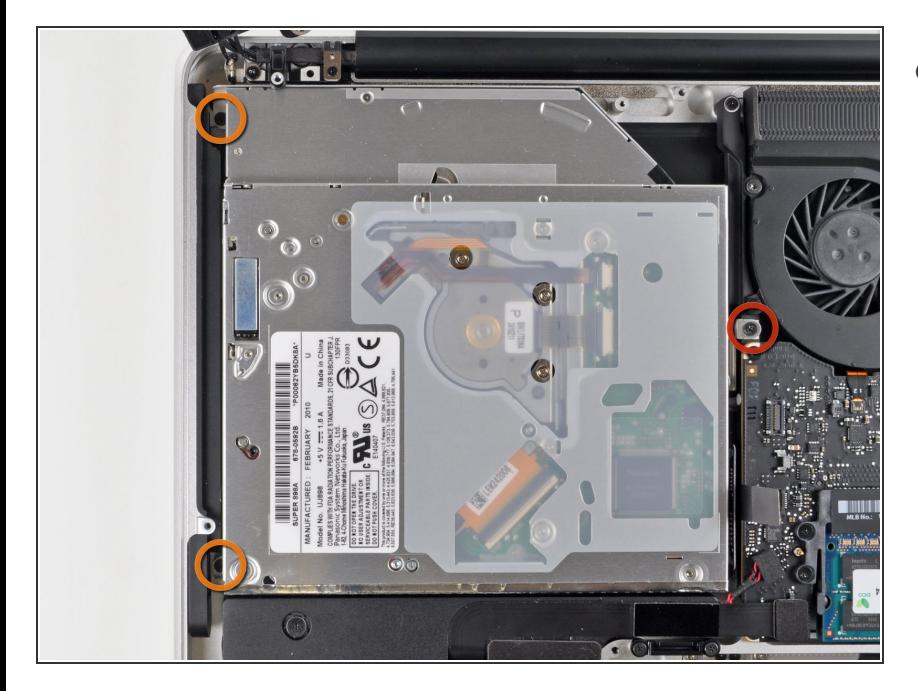

- 光学ドライブを上部ケースに固定し ている次の3本のプラスネジを外し ます。  $\bullet$ 
	- ファン付近の上部ケースに光学ド ライブのブラケットを固定してい る4.5 mmプラスネジー1本
	- 光学ドライブ開口部付近の上部 ケースに光学ドライブを固定して いる2.5 mmのプラスネジー2本

# 手順 **12**

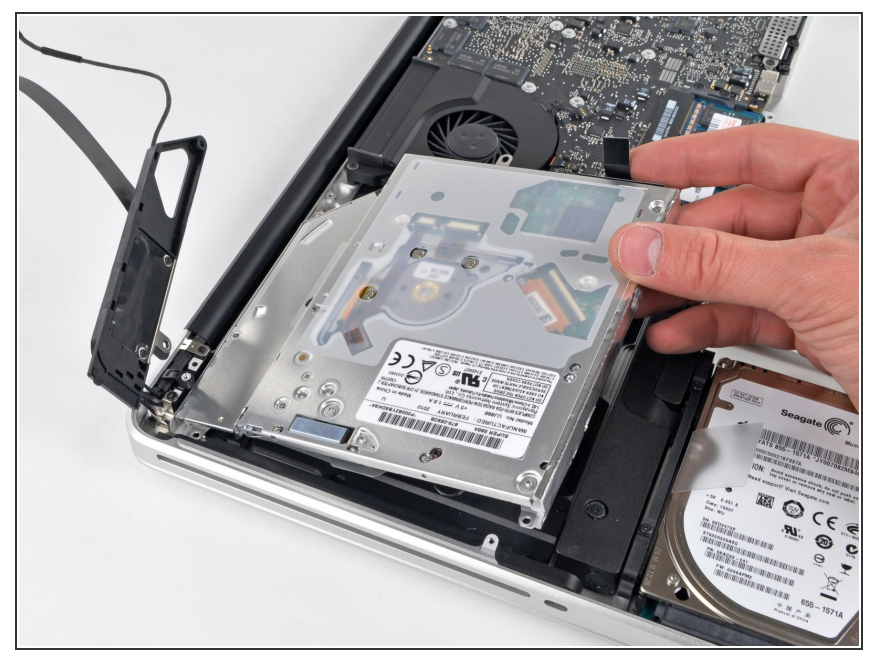

● コネクター付近の光学ドライブを持 ち上げて、上部ケースから引き抜 き、コンピューターから外します。

手順 **13 —** 光学ドライブケーブル

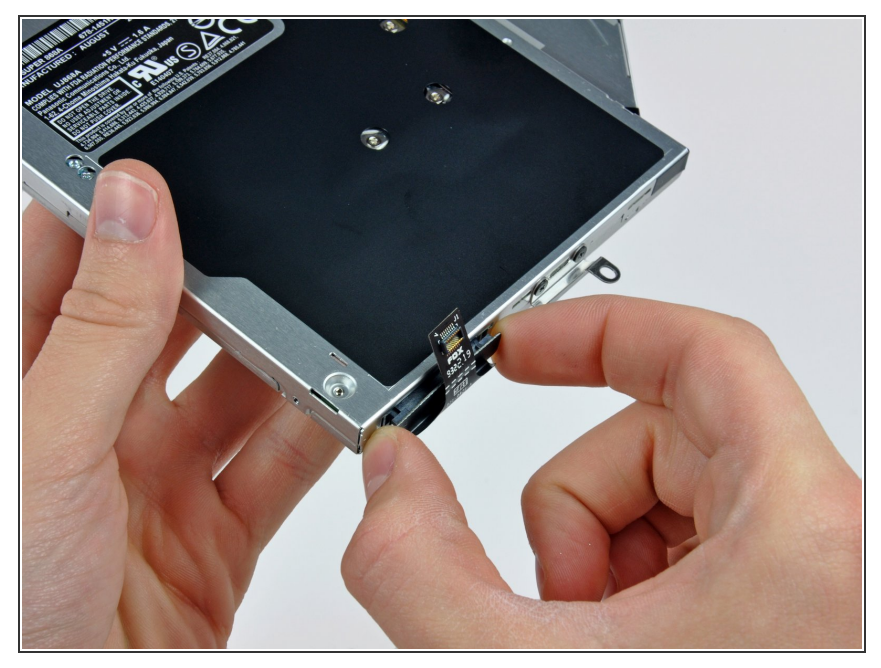

- 光学ドライブケーブルを光学ドライ| ブから引き出します。
- コネクタの端を引っ張ってくださ い。ケーブル自体には触らないでく ださい。

デバイスを再組み立てする際は、これらの手順を逆の順番に従って作業を進めてください。